# **Lifecycle Controller Remote Services Quick Start Guide**

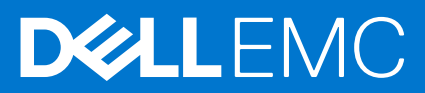

#### Notas, precauciones y advertencias

**NOTA:** Una NOTA indica información importante que le ayuda a hacer un mejor uso de su producto.

**PRECAUCIÓN: Una PRECAUCIÓN indica la posibilidad de daños en el hardware o la pérdida de datos, y le explica cómo evitar el problema.**

**AVISO: Un mensaje de AVISO indica el riesgo de daños materiales, lesiones corporales o incluso la muerte.**

**Copyright © 2019 Dell Inc. o sus filiales. Todos los derechos reservados.** Dell, EMC y otras marcas comerciales son marcas comerciales de Dell Inc. o sus filiales. Es posible que otras marcas comerciales sean marcas comerciales de sus respectivos propietarios.

# **Contents**

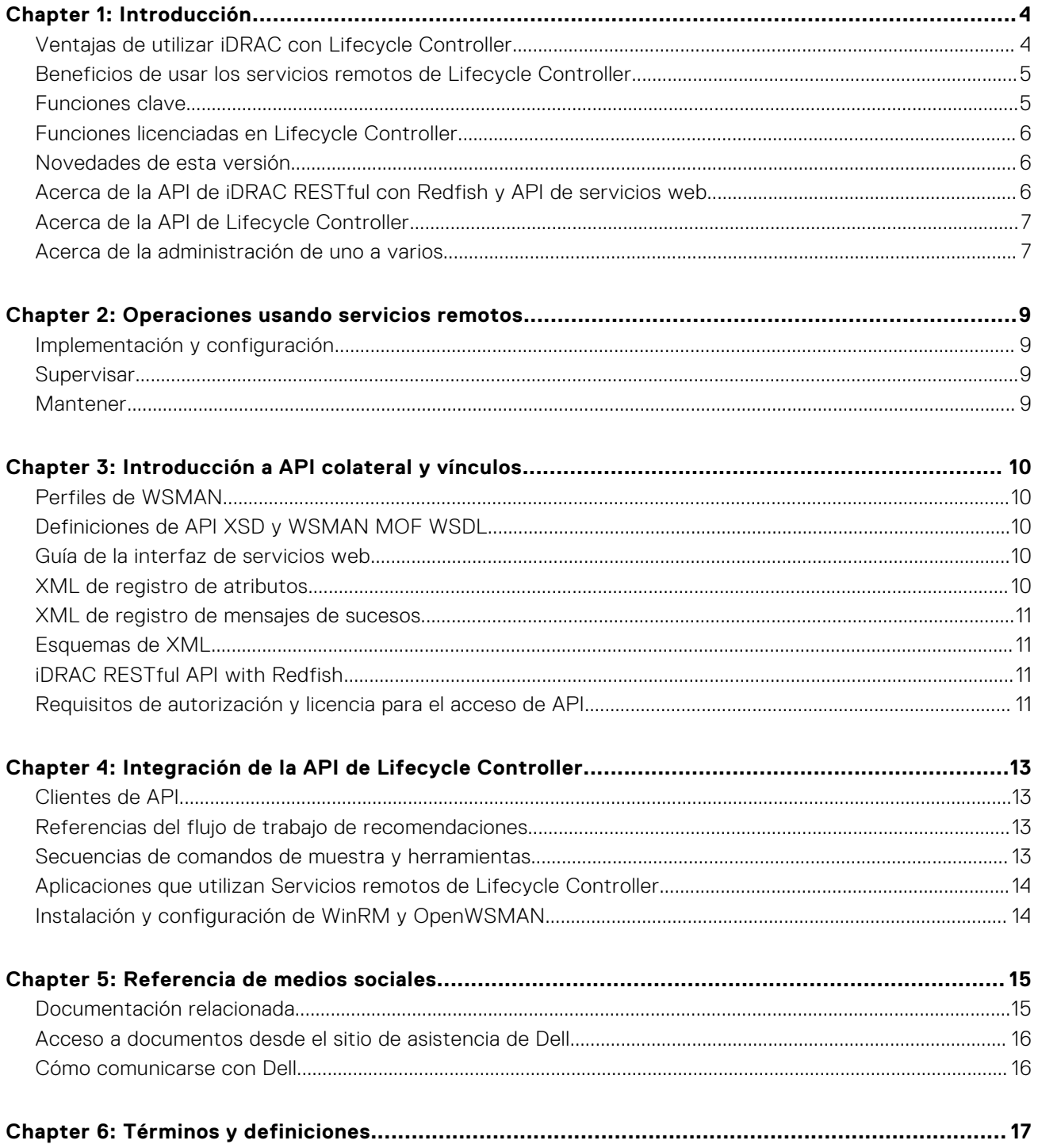

# **Introducción**

**1**

<span id="page-3-0"></span>Dell Lifecycle Controller brinda administración de sistemas incorporada y avanzada para completar diferentes tareas de administración de sistemas mediante una interfaz de usuario gráfico (GUI). Se ofrece como parte de la solución fuera de banda Integrated Dell Remote Access Controller (iDRAC) y las aplicaciones incorporadas de la interfaz unificada extensible de firmware (UEFI) en los últimos servidores Dell. iDRAC trabaja con el firmware UEFI para acceder a cada aspecto del hardware y administrarlo, incluida la administración de componentes y subsistemas fuera del ámbito de las capacidades tradicionales de la controladora de administración de la placa base (BMC).

Se desarrolla en las interfaces estándar de la industria, como las siguientes:

- Plataforma de interfaz unificada extensible de firmware (UEFI)
- Interfaz de servicios web para administración (WSMAN)
- Interfaz de administración Redfish

Dell Lifecycle Controller Remote Services incluye WSMAN y la API de iDRAC RESTful con interfaces de administración de Redfish. Esto ayuda a completar implementaciones, configuraciones y actualizaciones remotas de forma integrada con Dell OpenManage Essentials y consolas de socios. Se pueda acceder a través de la red mediante las interfaces seguras de servicios web, y lo pueden utilizar aplicaciones y secuencias de comando. Además, ofrece una visión integral de toda la configuración del sistema que puede importarse y exportarse del servidor para realizar operaciones de clonado de uno a varios.

Mediante los servicios remotos, puede realizar las siguientes tareas:

- Habilitar que consolas de administración hagan aprovisionamiento de servidores desnudos de uno a varios.
- Identificar y autenticar el sistema Dell conectado a la red.
- Integrar consolas de administración de uno a varios y reducir los pasos manuales para configurar y administrar servidores.
- Implementar un sistema operativo, hacer inventarios y actualizaciones de forma remota, y automatizar la instalación y la configuración.

#### **Temas:**

- Ventajas de utilizar iDRAC con Lifecycle Controller
- [Beneficios de usar los servicios remotos de Lifecycle Controller](#page-4-0)
- [Funciones clave](#page-4-0)
- [Funciones licenciadas en Lifecycle Controller](#page-5-0)
- [Novedades de esta versión](#page-5-0)
- [Acerca de la API de iDRAC RESTful con Redfish y API de servicios web](#page-5-0)
- [Acerca de la API de Lifecycle Controller](#page-6-0)
- [Acerca de la administración de uno a varios](#page-6-0)

#### **Ventajas de utilizar iDRAC con Lifecycle Controller**

La tecnología de iDRAC con Lifecycle Controller en la administración incorporada del servidor le permite realizar tareas útiles, como determinar la configuración del BIOS y hardware, implementar sistemas operativos, cambiar la configuración de RAID y guardar perfiles de hardware. En conjunto, iDRAC y Lifecycle Controller proporcionan una buena serie de funciones de administración que se pueden usar durante todo el ciclo de vida de los servidores.

Lifecycle Controller permite simplificar la administración del ciclo de vida útil de los servidores, desde el aprovisionamiento, la implementación, la aplicación de parches y la actualización hasta el mantenimiento, tanto de forma local como remota. Lifecycle Controller incluye almacenamiento administrado y duradero que incorpora funciones de administración de sistemas y controladores de dispositivos de sistemas operativos directamente en el servidor. De esta forma, se eliminan las utilidades y herramientas de administración de sistemas basadas en soportes que se necesitaban tradicionalmente para administrar sistemas.

Entre las ventajas se incluyen las siguientes:

- Mayor tiempo de actividad: permite avisar rápidamente sobre fallas potenciales o reales para evitar una falla de servidor o reducir el tiempo de recuperación después de una.
- Productividad mejorada y menor costo total de propiedad (TCO): permite extender el acceso de los administradores a una mayor cantidad de servidores remotos. Esto ayuda al personal de TI a ser más productivos; además, también reduce los gastos operativos, como los relacionados con viajes.
- <span id="page-4-0"></span>Seguridad mejorada: permite proporcionar acceso seguro a servidores remotos para ayudar a los administradores a realizar funciones críticas de administración mientras conservan la seguridad del servidor y de la red.
- Mayor eficiencia: permite automatizar la administración de la configuración de los servidores con Dell OpenManage Essentials y las consolas de socio de Dell, lo que facilita la administración eficiente a medida que crecen las implementaciones de servidor.

Para obtener más información acerca de iDRAC, consulte .

### **Beneficios de usar los servicios remotos de Lifecycle Controller**

Se necesita dedicar más tiempo a las tareas de administración más comunes, puesto que las funciones se dividen entre variadas herramientas. En las tareas, como el aprovisionamiento y la actualización, se necesitan múltiples herramientas y formatos multimedia. Es posible que deba buscar manualmente los recursos, como controladores y firmware, para realizar las tareas.

Gracias a Lifecycle Controller Remote Services, se simplifican estas tareas de administración mediante la entrega de las siguientes características:

- Interfaz integrada para acceder a diversas funciones
- Capacidad de realizar tareas de administración del sistema, como el aprovisionamiento, la implementación y la actualización, desde una interfaz unificada
- Descarga automática de los controladores y el firmware necesarios para realizar las actualizaciones y administrar los sistemas
- Disminución de los riesgos de seguridad y los errores

## **Funciones clave**

Es posible realizar las siguientes tareas de administración de sistemas con Servicios remotos de Lifecycle Controller:

- Instalar sistemas operativos y controladores
- Administrar la obtención de licencias
- Actualice el firmware del servidor. Esto incluye lo siguiente: adaptadores de IDSDM, NVDIMM y BOSS; BIOS; iDRAC/LC; controladoras de gabinete y backplane; RAID; NIC/CNA; adaptadores de bus host de Fibre Channel; SSD de PCIe; SSD y discos duros SAS; y disco duro SATA
- Reemplace las piezas y realice una restauración automática de la configuración del servidor
- Obtener información de inventario de hardware
- Obtener y establecer configuración de NIC/CNA, de adaptadores de bus del host de Fibre Channel (FC HBA), PCIe SSD y RAID
- Obtener y establecer la configuración del BIOS y sus contraseñas
- Exportar por completo el registro de Lifecycle y agregar notas de trabajo
- Exportar el registro del inventario de hardware actual y del enviado de fábrica
- Administrar, conectar e iniciar en particiones de tarjeta SD vFlash
- Bloquear las controladoras con la clave local
- Exportar e importar el perfil del servidor
- Importar licencias de servidor
- Ver detalles del firmware durante la actualización del servidor
- Programar y realizar un seguimiento del estado de la actualización y de la configuración
- Importar y exportar el archivo de perfiles de configuración del servidor que contiene información acerca de la configuración de un componente
- Supervisión del rendimiento del servidor fuera de banda
- Mejorar la seguridad a través de la contraseña de hash
- Ver registros e información de supervisión y del servidor y configurar los parámetros de la red de un servidor mediante un dispositivo móvil
- Eliminar la información relacionada con el servidor
- Ver el sistema administrado mediante la Visualización del sistema del equipo físico
- Administrar el certificado del servidor de web
- Configurar el puerto de administración USB
- Ver Recopilación de SupportAssist para resolver problemas críticos para el negocio
- Reemplazar la placa base mediante la función Importar perfil del servidor

<span id="page-5-0"></span>Las funciones de los servicios remotos de Lifecycle Controller se basan en el tipo de licencia que adquiera. Las licencias disponibles son de administración básica, iDRAC Express, iDRAC Express para servidores Blade o iDRAC Enterprise. Solo las funciones con licencia están disponibles en la interfaz web de iDRAC y los servicios remotos de Lifecycle Controller. Para obtener más información sobre la administración de licencias, consulte *Guía del usuario de iDRAC*. Para obtener más información sobre las licencias de los servicios remotos de Lifecycle Controller, consulte Funciones de licencias.

#### **Funciones licenciadas en Lifecycle Controller**

En la especificación de licencias y privilegios de servicios Web para administración (WSMAN), se abarca toda la información de licencias y privilegios necesaria para utilizar la API de WSMAN proporcionada por integrated Dell Remote Access Controller (iDRAC) con Lifecycle Controller.

Lifecycle Controller se proporciona como parte de iDRAC (licencias de Express y Enterprise, y función vFlash de la tarjeta SD) a partir de los servidores PowerEdge de 11.ª generación. En los servidores PowerEdge de 12.ª, 13.ª y 14.ª generación, la función vFlash se incluye en la licencia de iDRAC Enterprise, por lo que no es necesario tener una licencia por separado de vFlash con Lifecycle Controller 2.0 y versiones posteriores. Los servidores de PowerEdge de 12.ª, 13.ª y 14.ª generación utilizan licencias Express o Enterprise.

Las funcionalidades de administración de Lifecycle Controller se dividen en distintas áreas y se representan mediante las especificaciones de perfil de Dell Common Information Model (DCIM), las cuales proporcionan detalles completos sobre cada funcionalidad o función de administración. Estas funciones pueden ser gratuitas, con licencia parcial o con licencia completa. Además, la accesibilidad de una función se define con credenciales de la solicitud WSMAN y se asigna a las credenciales de privilegio del usuario, como el acceso de administrador o de solo lectura.

## **Novedades de esta versión**

En esta versión, se incluyen las siguientes actualizaciones:

- Se agregó compatibilidad para los datos de SMARTlogs de la unidad de almacenamiento en la validación de recopilación de SupportAssist.
- Se agregó compatibilidad para la administración de claves empresariales en iDRAC.
- Se agregó compatibilidad para el bloqueo de sistema extendido a dispositivos de I/O de terceros.
- Se agregó compatibilidad para la transmisión de telemetría desde iDRAC.
- Se agregó compatibilidad para el filtrado de varios niveles en la vista de registros de LC.
- Se agregó compatibilidad para activar la opción "Sin ajustes" en la página de ajustes de red de LCUI.
- Actualizaciones de Dell.com más sencillas.
- Se agregó compatibilidad para la búsqueda de archivos en la función de actualización de LCUI desde dispositivos USB.

## **Acerca de la API de iDRAC RESTful con Redfish y API de servicios web**

Servicios web para administración (WSMAN) es una norma abierta del Grupo de trabajo de administración distribuida (DMTF) que define un Protocolo de acceso a objetos simple (SOAP) para la administración de servidores, dispositivos, aplicaciones y diversos servicios web. WSMAN ofrece a los sistemas una manera sencilla de acceder a información de administración e intercambiarla en toda la infraestructura de TI.

El grupo de trabajo de administración distribuida (DMTF) está compuesto por una organización industrial que desarrolla, mantiene y promueve normas para la administración de sistemas en entornos de TI empresariales. El modelo de datos del DMTF es complejo y requiere generalmente varias transacciones para completar operaciones simples, como especificar un nombre de usuario y una contraseña o conceder privilegios de administrador a una cuenta de usuario. A fin de reducir la cantidad de transacciones, Lifecycle Controller también ofrece un modelo de datos de Dell para administración basado en un modelo de atributos.

El Foro de administración de plataformas escalables (SPMF) ha publicado la API de Redfish del Grupo de trabajo de administración distribuida (DMTF). Se trata de un esquema y una especificación de normas industriales abiertas diseñados para satisfacer la búsqueda por parte de los administradores de TI de administración simple, moderna y segura para hardware de plataforma escalable. Redfish es una norma de administración de última generación que emplea la representación de un modelo de datos dentro de una interfaz RESTful de hipermedia. El modelo de datos se define mediante un esquema de normas de lectura automática, donde la carga útil de los mensajes se expresa en JSON y el protocolo emplea OData v4. Redfish es una API

<span id="page-6-0"></span>de hipermedia y puede representar varias implementaciones con una interfaz uniforme. Dispone de mecanismos para detectar y administrar recursos de centros de datos, manejar sucesos y administrar tareas.

### **Acerca de la API de Lifecycle Controller**

Los servicios remotos de Lifecycle Controller son una interfaz basada en estándares que permiten que las consolas integren el aprovisionamiento sin configurar y las implementaciones de sistemas operativos de uno a varios para servidores en ubicaciones remotas. Lifecycle Controller aprovecha las capacidades de la interfaz gráfica de usuario (GUI) y los servicios remotos de Lifecycle Controller para ofrecer mejoras considerables y simplificar la implementación de servidores.

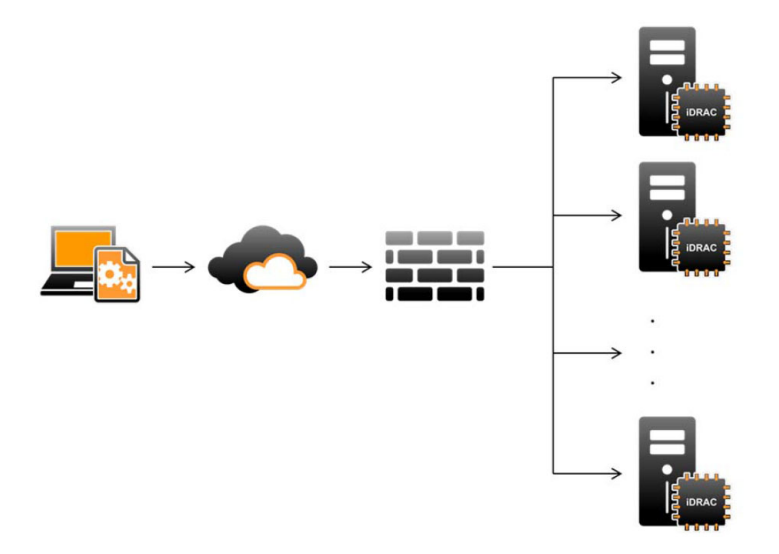

Lifecycle Controller también admite tareas locales de administración individualizada de sistemas a través de una interfaz gráfica de usuario mediante el KVM del servidor o la **Consola virtual** de iDRAC para la instalación, actualización y configuración de sistemas operativos y para ejecutar diagnósticos en servidores individuales y locales. Esto elimina la necesidad de contar con varios Option ROM para la configuración del hardware. Para obtener más información, consulte .

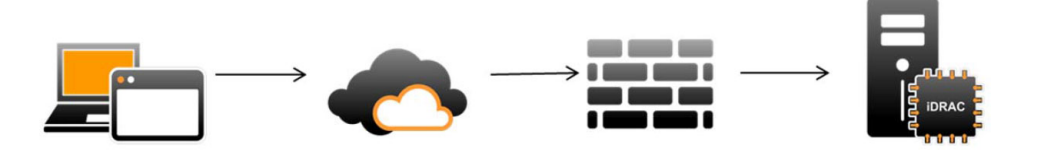

#### **Acerca de la administración de uno a varios**

Una estación de administración envía comandos de WSMan y Redfish a través de una red, y estos comandos pasan por la red de forma segura desde fuera del firewall y mantienen la seguridad.

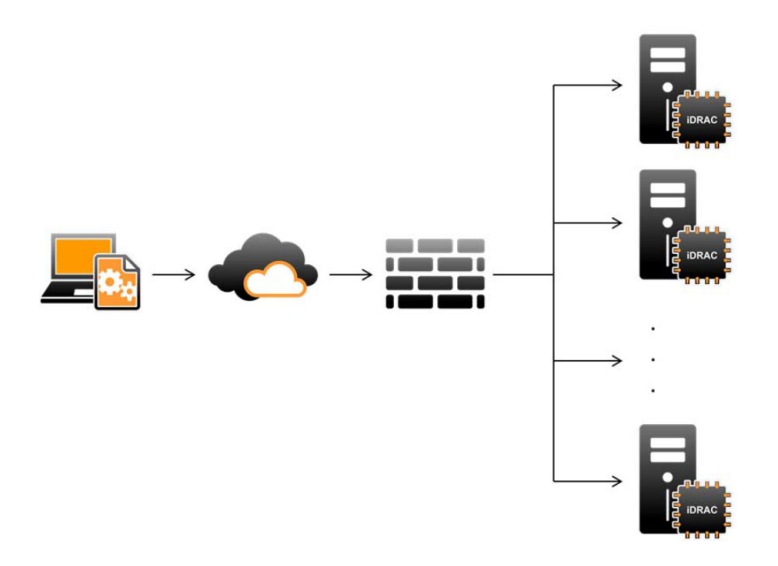

## **Operaciones usando servicios remotos**

<span id="page-8-0"></span>Con Lifecycle Controller Remote Services, es posible realizar las siguientes operaciones:

- Implementar y configurar
- Supervisar
- Mantener
- Crear y programar trabajos

#### **Temas:**

- Implementación y configuración
- **Supervisar**
- **Mantener**

## **Implementación y configuración**

Mediante los diferentes recursos de Lifecycle Controller Remote Services, puede elegir diferentes configuraciones para un sistema a lo largo de todo su ciclo de vida. Se puede realizar operaciones como configuraciones de BIOS, iDRAC, RAID, FC-HBA y NIC, e implementaciones de sistemas operativos en el sistema.

#### **Supervisar**

Mediante los diferentes recursos de Lifecycle Controller Remote Services, puede supervisar un sistema a lo largo de todo su ciclo de vida. Algunas funciones que lo ayudan a supervisar el sistema son el inventario de hardware, el registro de Lifecycle, el registro de sucesos de sistema y el inventario de firmware en sus versiones de fábrica y actuales.

## **Mantener**

Mediante los diferentes recursos de Lifecycle Controller Remote Services, puede mantener en buen estado un sistema a lo largo de todo su ciclo de vida. Puede utilizar funciones como administración remota de firmware, reemplazo de piezas, importación o exportación de perfiles de servidores, y servidores de aprovisionamiento, para mantener en buen estado un sistema.

# **Introducción a API colateral y vínculos**

**3**

<span id="page-9-0"></span>Siga estos pasos para comenzar a utilizar la API de Lifecycle Controller:

- 1. Identifique la función o la operación de administración requerida.
- 2. Determine cómo se crea la API para la actividad de administración que necesita realizar.
- 3. Utilice un cliente para acceder a la API.
- 4. Utilice los flujos de trabajo de las recomendaciones para que el cliente interactúe con la API a fin de completar la actividad.

#### **Temas:**

- Perfiles de WSMAN
- Definiciones de API XSD y WSMAN MOF WSDL
- Guía de la interfaz de servicios web
- XML de registro de atributos
- [XML de registro de mensajes de sucesos](#page-10-0)
- [Esquemas de XML](#page-10-0)
- [iDRAC RESTful API with Redfish](#page-10-0)
- [Requisitos de autorización y licencia para el acceso de API](#page-10-0)

## **Perfiles de WSMAN**

Los perfiles describen el comportamiento de cada función, y las clases, las propiedades, los métodos y los atributos de administración configurables necesarios que representan a la función. Los documentos de los perfiles explican las funciones que se admiten en los servicios remotos de Lifecycle Controller ofrecidos dentro del contexto de la arquitectura de CIM. Las especificaciones de los perfiles están organizadas en torno a diferentes áreas o dominios de administración.

## **Definiciones de API XSD y WSMAN MOF WSDL**

Un complemento para la documentación de perfiles es el archivo de objetos administrados (MOF), que documenta la implementación de las clases de CIM específicas de Dell. Los archivos de lenguaje de descripción de servicios web (WSDL) y de definición de esquemas de XML (XSD) describen la funcionalidad resultante.

## **Guía de la interfaz de servicios web**

La Guía de la interfaz de servicios web (WSIG) actúa como una regla sobre el uso de la funcionalidad disponible en las interfaces integradas de los servicios web de los servicios remotos de Lifecycle Controller. Proporciona información y ejemplos de uso de los servicios web para el protocolo WSMAN mediante utilidades de la línea de comandos WSMANCLI de código abierto y WinRM de Windows.

Para acceder a las guías WSIG para Microsoft Windows y Linux con ejemplos de scripts, consulte la sección API Integration Guides (Guías de integración de la API) en .

## **XML de registro de atributos**

El registro de atributos muestra todos los atributos y las propiedades para el componente en particular en formato XML. Para acceder a los registros de atributos de RAID, NIC, iDRAC, BIOS, FC HBA y PCIeSSD, consulte el documento **Registros de atributos** en la sección **Manuales y documentos** de Documentación.

## <span id="page-10-0"></span>**XML de registro de mensajes de sucesos**

El XML de registro de mensajes describe todos los mensajes, identificaciones de mensajes y argumentos de mensajes de todos los perfiles.

Este archivo comprimido contiene los datos de mensajes de errores y eventos de iDRAC y Lifecycle Controller en XML, de conformidad con el esquema de XML de registros de mensajes DMTF DSP0228. En el archivo comprimido, también se incluye un archivo XSL que lo ayuda a buscar el contenido fácilmente.

Para obtener más información, consulte la sección Referencia de mensajes de error y sucesos en . El documento Referencia de mensajes de eventos contiene información sobre errores y eventos generada por el firmware y otros agentes que supervisan los componentes del sistema. Estos eventos se registran y se muestran al usuario en una de las consolas de administración del sistema.

#### **Esquemas de XML**

*Guía de esquemas de XML de Lifecycle Controller* proporciona la interpretación del esquema XML utilizado por Lifecycle Controller para describir diversos contenidos XML de salida de Lifecycle Controller, por ejemplo:

- Registros
- Resultados de configuración
- Inventario de hardware
- **Atributos**
- Perfiles de configuración del servidor

**NOTA:** Para consultar la *Guía del esquema XML de Lifecycle Controller*, visite la sección Guía de referencia de la API en .

## **iDRAC RESTful API with Redfish**

The iDRAC RESTful API with Redfish is a web-based API which implies that resources are accessed using client supplied URLs. URLs are required to identify Redfish resources. The Redfish API uses a simple URL hierarchy which follows a /redfish/v1/ pattern for all resources. To access a Redfish resource, use the URL pattern https://<iDRAC IP>/redfish/v1/<Resource Path>.

The Redfish API Reference Guide provides an overview of the Redfish Scalable Platforms Management API standard and describes the Dell implementation of Redfish for 12th, 13th, and 14th generation of PowerEdge servers, delivered by the integrated Dell Remote Access Controller (iDRAC) with Lifecycle Controller.

For more information, see [developer.dell.com](https://developer.dell.com).

#### **Requisitos de autorización y licencia para el acceso de API**

Existen cuatro niveles de licencia de iDRAC:

**NOTA:** Utilice el vínculo [en.community.dell.com/techcenter/extras/m/white\\_papers/20067632.aspx](https://downloads.dell.com/solutions/general-solution-resources/White%20Papers/WSMAN_License_Privilege_Spec.pdf) para descargar el Œ documento técnico WSMAN License and Privilege Specification (Especificación de licencias y privilegios de WSMAN).

- Administración básica con IPMI
- **Express**
- Express para servidores blade
- **Enterprise**

#### **Tabla 1. Detalles de la matriz de función de la licencia**

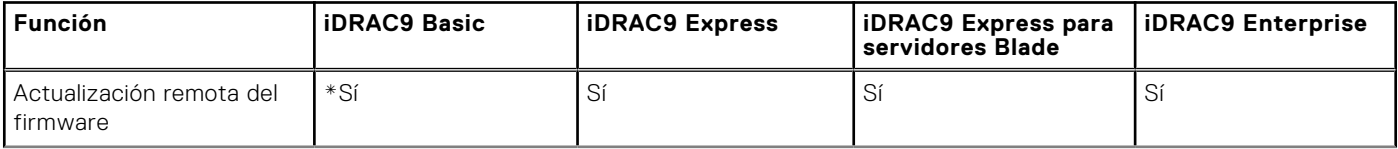

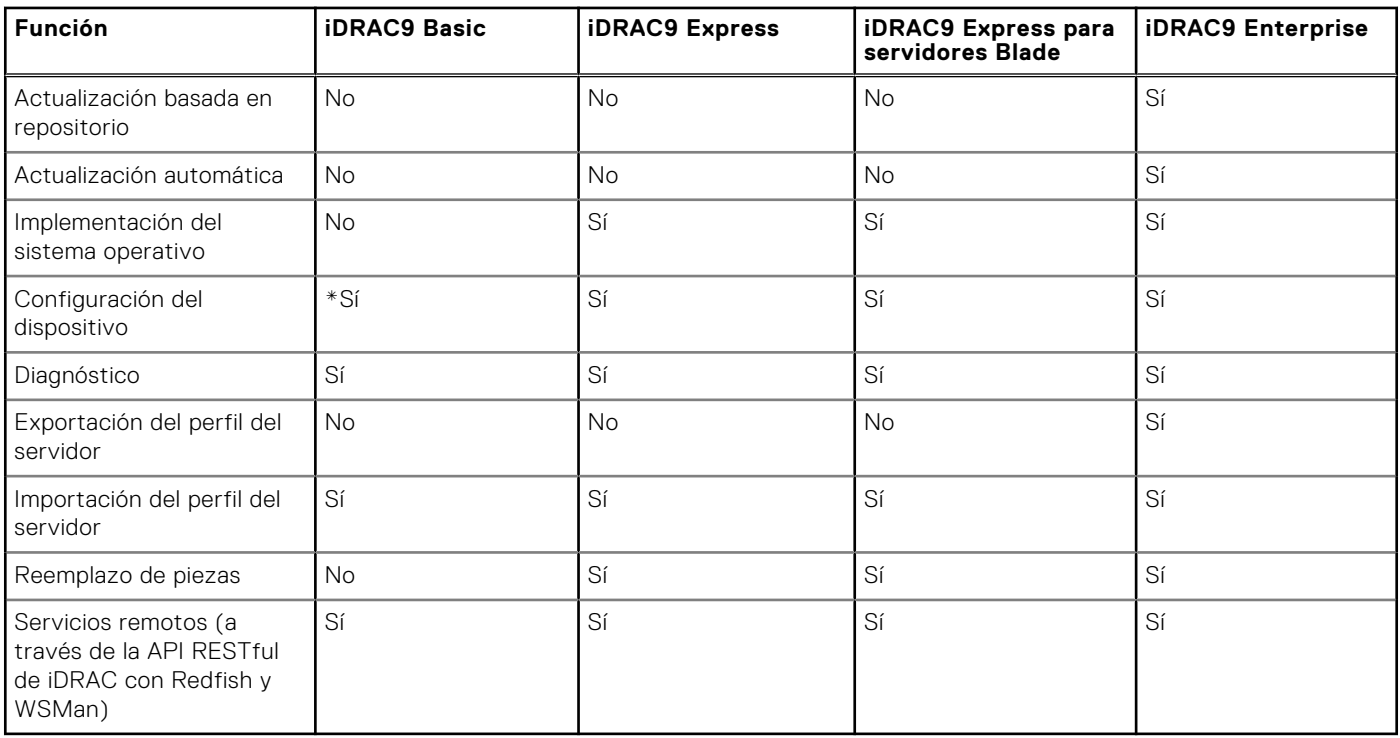

#### **Tabla 1. Detalles de la matriz de función de la licencia (continuación)**

\* Indica que la función solo se admite en los últimos servidores PowerEdge disponibles.

# <span id="page-12-0"></span>**Integración de la API de Lifecycle Controller**

**4**

Esta sección define los recursos requeridos para integrar la API de Lifecycle Controller en una aplicación:

- **Clientes de API**: muestra los clientes de API disponibles para ser compatibles con WINRM o WSMAN. Los clientes de la API permiten crear una aplicación en una variedad de lenguajes de programación.
- Guía de recomendaciones: proporciona información sobre los flujos de trabajo comunes, en donde se proporcionan las secuencias de comandos Python listas para usar para todos los flujos de trabajo comunes.
- **Secuencias de comandos de muestra y herramientas**: proporciona ejemplos de trabajo y referencias adicionales.
- **Aplicaciones por medio de Lifecycle Controller Remote Services**: muestra varias aplicaciones existentes que ya se encuentran integradas con la API de Lifecycle Controller.
- **Instalación y configuración de WinRM y OpenWSMAN**: identifica los recursos para configurar WinRM y WSMAN. **Temas:**
- Clientes de API
- Referencias del flujo de trabajo de recomendaciones
- Secuencias de comandos de muestra y herramientas
- [Aplicaciones que utilizan Servicios remotos de Lifecycle Controller](#page-13-0)
- [Instalación y configuración de WinRM y OpenWSMAN](#page-13-0)

## **Clientes de API**

Los siguientes son vínculos a diversos clientes de API:

- [API de scripts de WinRM, MSDN](https://msdn.microsoft.com/en-us/library/aa384469(VS.85).aspx)
- [Cliente REST avanzado para Google Chrome](https://chrome.google.com/webstore/detail/advanced-rest-client/hgmloofddffdnphfgcellkdfbfbjeloo)
- [Cliente REST de Postman para Google Chrome](https://chrome.google.com/webstore/detail/postman/fhbjgbiflinjbdggehcddcbncdddomop)
- [Interfaz de la línea de comandos cURL](https://curl.haxx.se/)
- [Biblioteca de solicitudes de Python para operaciones de Redfish](http://docs.python-requests.org/en/master/)
- [Redfishtool](https://github.com/DMTF/Redfishtool)
- [CLI de Openwsman](https://github.com/Openwsman/wsmancli)
- **[Blog de Windows PowerShell blog](https://blogs.msdn.com/PowerShell)**
- [Centro de scripts de Windows PowerShell](https://technet.microsoft.com/en-us/scriptcenter/bb410849.aspx)
- [Biblioteca de cliente Java de Intel WSMAN](https://software.intel.com/en-us/articles/download-the-latest-intel-ws-management-java-client-library)

#### **Referencias del flujo de trabajo de recomendaciones**

Para acceder a la *Guía de prácticas recomendadas*, visite la sección Guía de referencia de la API en .

#### **Secuencias de comandos de muestra y herramientas**

- Los ejemplos de scripts de PowerShell y Python para la API RESTful de iDRAC con Redfish: [github.com/DELL/IDRAC-](https://github.com/DELL/IDRAC-REDFISH-SCRIPTING)[REDFISH-SCRIPTING](https://github.com/DELL/IDRAC-REDFISH-SCRIPTING)
- Ejemplos de scripts de PowerShell para WS-Man: [github.com/dell/DellPEWSMANTools](HTTPS://GITHUB.COM/DELL/DELLPEWSMANTOOLS)

## <span id="page-13-0"></span>**Aplicaciones que utilizan Servicios remotos de Lifecycle Controller**

En las siguientes aplicaciones, se utilizan Lifecycle Controller Remote Services:

- Dell OpenManage Integration Suite para Microsoft System Center: [www.dell.com/esmmanuals](https://www.dell.com/support/home/us/en/04/products/software_int/software_ent_systems_mgmt)
- OpenManage Essentials Administración de sistemas: [www.dell.com/esmmanuals](https://www.dell.com/support/home/us/en/04/products/software_int/software_ent_systems_mgmt)
- Chassis Management Controller (CMC): [www.dell.com/esmmanuals](https://www.dell.com/support/home/us/en/04/products/software_int/software_ent_systems_mgmt/remote_ent_sys_mgmt/rmte_ent_sys_chassis_mgmt_cntrllr)
- Dell OpenManage Integration para VMware vCenter: [www.dell.com/esmmanuals](https://www.dell.com/support/home/us/en/04/products/software_int/software_ent_systems_mgmt)
- OpenManage Power Center: [www.dell.com/esmmanuals](https://www.dell.com/support/home/us/en/04/products/software_int/software_ent_systems_mgmt)

## **Instalación y configuración de WinRM y OpenWSMAN**

Se recomienda utilizar WinRM 3.0 en estaciones de administración Windows. WinRM 3.0 se instala de forma predeterminada como parte de Windows 8, Windows 10 y Windows Server 2012. Se puede instalar también como parte del paquete de Windows Management Framework Core en los siguientes sistemas operativos:

- Windows Server 2008 SP1
- Windows Server 2008 SP2
- Windows Server 2003 SP2
- Windows Vista SP1
- Windows Vista SP2
- Windows XP SP3
- Windows Server 2012
- Windows 8
- Windows 10
- Windows 2012 R2
- Windows 2016
- **NOTA:** Si utiliza WinRM y WSMAN para configurar muchos atributos (60 atributos aproximadamente o más), es posible que vea una falla de tiempo de espera de iDRAC. Para evitar esta falla de tiempo de espera de iDRAC, puede utilizar la metodología de perfil de configuración del servidor (SCP) para realizar la operación de instalación.

Para obtener más información sobre cómo instalar WinRM 3.0 como parte de Windows Management Framework Core Package, consulte el artículo 968929 en la Base de conocimientos de Microsoft en [technet.microsoft.com](HTTPS://TECHNET.MICROSOFT.COM/EN-US).

La CLI de OpenWSMAN es un cliente de WSMAN de Linux de código abierto. El código de origen de la interfaz de la línea de comandos de OpenWSMAN y la información de instalación se encuentran disponibles en [openwsman.github.io/.](HTTP://OPENWSMAN.GITHUB.IO/)

#### **NOTA:** ⋒

Información acerca del **protocolo Transport Layer Security (TLS)**

- Para garantizar una conexión segura, Dell recomienda el uso de TLS 1.1 y posteriores.
- De manera predeterminada, iDRAC está configurada para utilizar TLS 1.1. Si utiliza versiones anteriores de Windows, instale las actualizaciones de Windows necesarias y modifique el registro de TLS 1.1 o la versión más reciente.
- Para usar TLS 1.1, debe tener la CLI de WSMAN v2.6.0. Si desea utilizar una versión anterior de CLI de WSMAN, deberá cambiar la configuración de TLS de iDRAC a TLS 1.0.
- Cuando compile los comandos de invocación en WSMAN 2.6.0, utilice el carácter "&" como separador. La coma (,) no se admite como separador.

## **Referencia de medios sociales**

<span id="page-14-0"></span>Para obtener la información más actualizada, vaya al sitio de soporte de Dell y busque la información necesaria.

#### **Tabla 2. Información de producto**

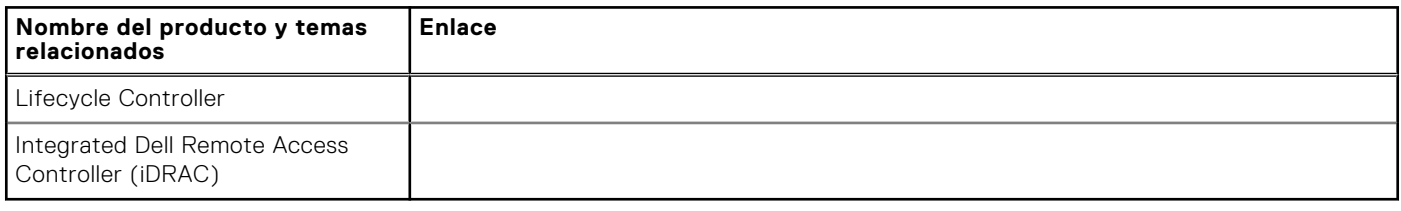

#### **Temas:**

- Documentación relacionada
- [Acceso a documentos desde el sitio de asistencia de Dell](#page-15-0)
- [Cómo comunicarse con Dell](#page-15-0)

#### **Documentación relacionada**

Además de esta guía, puede acceder a las siguientes guías disponibles en o :

- En *Ayuda en línea de Lifecycle Controller*, se proporciona información sobre los campos disponibles en la GUI y las descripciones correspondientes. Para ver la información de ayuda en línea en la interfaz de usuario de Lifecycle Controller, haga clic en **Ayuda** en la esquina superior derecha o pulse <F1>.
- *Notas de la versión de Lifecycle Controller* están disponibles con el producto. Para leer las notas de la versión en la interfaz de usuario de Lifecycle Controller, haga clic en **Acerca de** y, a continuación, haga clic en **Ver notas de la versión**. También hay una versión web que contiene las actualizaciones de última hora relativas al sistema o a la documentación o material avanzado de consulta técnica destinado a técnicos o usuarios.
- El documento técnico Licencias de iDRAC de Dell en Dell TechCenter. En este documento, se proporciona una descripción general de las licencias digitales de iDRAC y las diferencias de las últimas licencias con respecto a la iDRAC disponible en los servidores PowerEdge. En el informe técnico, también se proporciona información sobre iDRAC Express y otras ofertas de valor Enterprise.
- En la *Guía de inicio rápido de los servicios remotos de Lifecycle Controller para servidores PowerEdge*, se proporciona información acerca del uso de los servicios remotos.
- En la *Guía de información general de Systems Management* se proporciona información breve acerca de los distintos programas de software Dell disponibles para realizar tareas de administración de sistemas.
- La Guía del usuario de Integrated Dell Remote Access Controller (iDRAC) ofrece información acerca de la configuración y el uso de iDRAC para servidores blade, de torre y bastidor a fin de administrar y supervisar el sistema y sus recursos compartidos de forma remota a través de una red.
- En la *Guía del usuario de Dell Repository Manager*, se proporciona información acerca de la creación de repositorios y paquetes personalizados, en los que se incluyen los Dell Update Packages (DUP) para los sistemas que ejecutan sistemas operativos Microsoft Windows compatibles.
- La sección "Sistemas Dell y sistemas operativos compatibles con Lifecycle Controller" de la *Matriz de compatibilidad de software de los sistemas Dell* incluye la lista de los sistemas Dell y los sistemas operativos que se pueden implementar en los sistemas de destino.
- *Guía del usuario de la controladora RAID PowerEdge (PERC) 9* proporciona información relacionada con la especificación y la configuración de las controladoras PERC 9.
- En el *Glosario* se proporciona información acerca de los términos utilizados en este documento.
- La *Guía del usuario de Dell OpenManage Server Update Utility* proporciona información acerca del uso de la aplicación basada en DVD para identificar y aplicar actualizaciones en el sistema.

Están disponibles los siguientes documentos para proporcionar más información:

- <span id="page-15-0"></span>Las instrucciones de seguridad incluidas con un sistema proporcionan información importante sobre la seguridad y las normativas. Para obtener información normativa adicional, visite la página de inicio sobre el [cumplimiento de normas](https://www.dell.com/learn/us/en/uscorp1/regulatory-compliance?c=us&l=en&s=corp). Es posible que se incluya información de garantía en este documento o en un documento separado.
- Las *Instrucciones de instalación de sistemas de bastidor* incluidas con una solución de bastidor describen cómo instalar el sistema en un bastidor.
- En la *Guía de introducción* se ofrece una visión general sobre las funciones, la configuración y las especificaciones técnicas del sistema.
- En el *Manual de propietario* se proporciona información acerca de las funciones del sistema y se describe cómo solucionar problemas del sistema e instalar o sustituir componentes.
- Guía de la interfaz de servicios web de Lifecycle Controller Windows y Linux.

Los documentos técnicos le permiten conocer en profundidad información sobre un proceso comercial crítico que puede completar mediante el uso de productos de firmware, como Lifecycle Controller, iDRAC, etc. Puede realizar estos procedimientos mediante el uso de las funciones de la interfaz gráfica de usuario, los comandos de RACADM y los de WS-MAN.

Para obtener más información, consulte

### **Acceso a documentos desde el sitio de asistencia de Dell**

Puede acceder a los documentos necesarios en una de las siguientes formas:

- Mediante los siguientes enlaces:
	- Para consultar todos los documentos de Enterprise Systems Management, visite
	- Para consultar los documentos de OpenManage, visite
	- Para consultar los documentos de iDRAC y Lifecycle Controller, visite
	- Para consultar documentos sobre herramientas de mantenimiento, visite
	- Para consultar los documentos de Client Command Suite Systems Management, visite
- Sitio de soporte de Dell,
- Mediante los motores de búsqueda:
	- Escriba el nombre y la versión del documento en el cuadro de búsqueda.

#### **Cómo comunicarse con Dell**

**NOTA:** Si no tiene una conexión a Internet activa, puede encontrar información de contacto en su factura de compra, en su albarán de entrega, en su recibo o en el catálogo de productos Dell.

Dell proporciona varias opciones de servicio y asistencia en línea y por teléfono. La disponibilidad varía según el país y el producto y es posible que algunos de los servicios no estén disponibles en su área. Si desea ponerse en contacto con Dell para tratar cuestiones relacionadas con las ventas, la asistencia técnica o el servicio de atención al cliente:

- 1. Consulte
- 2. Seleccione la categoría de soporte.
- 3. Seleccione su país o región en la lista desplegable **Elegir un país o una región** ubicada al final de la página.
- 4. Seleccione el enlace de servicio o asistencia apropiado en función de sus necesidades.

# **Términos y definiciones**

<span id="page-16-0"></span>La siguiente tabla muestra los términos utilizados en este documento y sus definiciones.

#### **Tabla 3. Términos y definiciones**

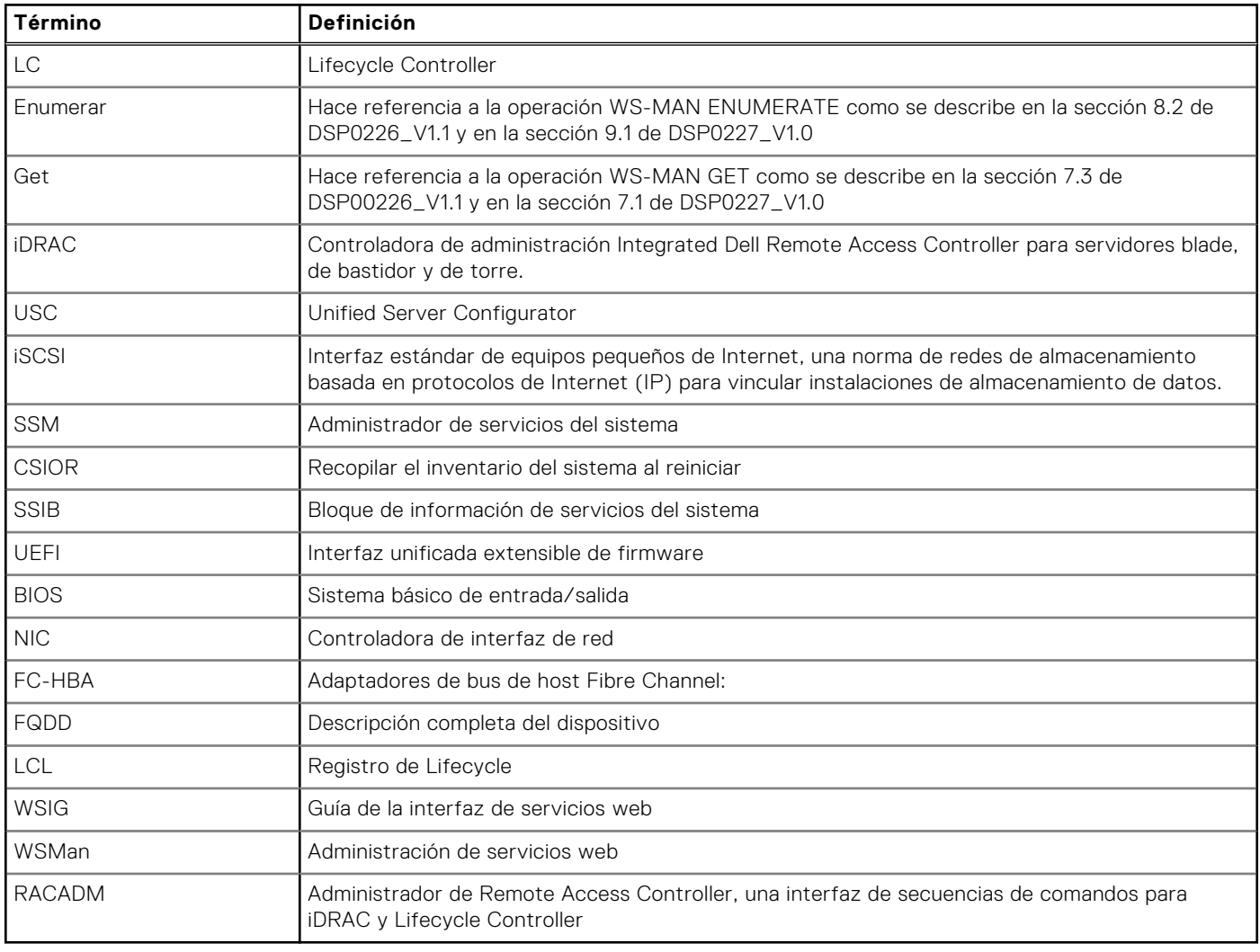